# Step 2: complete all fields and tick to Context T&Cs

## Step 1: press register account

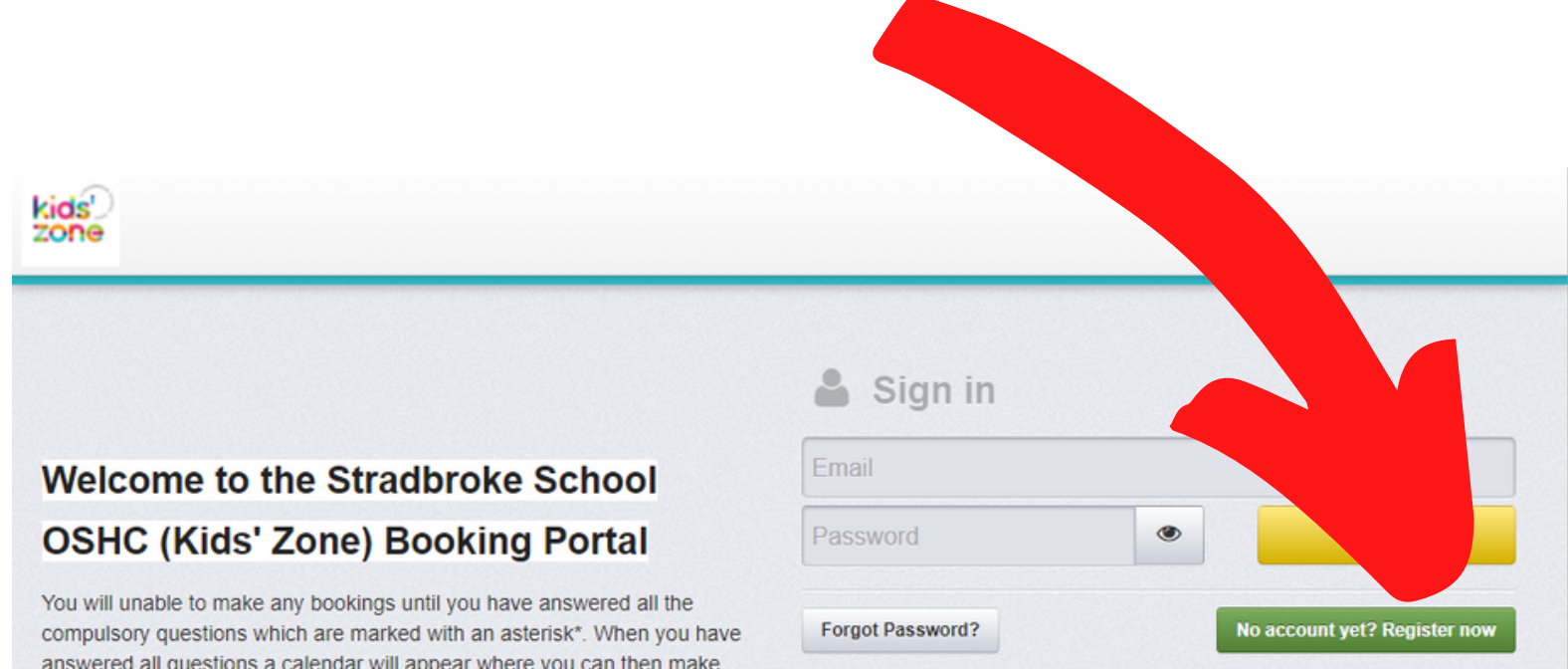

your bookings.

If a yellow box appears at the top with a message, you must complete the task listed before you will be able to book.

There are three separate areas you must go into: Parent, Account and Child.

You will be required to add both parents, unless you click on the option which says 'other parent not applicable'.

You will be required to add all your emergency contacts or people who are authorised to collect your child/ren. We will not be able to release your children to people who are not listed.

You will be asked if you would like rebates, if you say no here you will get nothing at all from Centrelink.

You will be required to set up a direct debit with Ezidebit prior to being able to make bookings.

If you are unable to pay via direct debit will be required to email the service on oshc.stradbroke833@schools.sa.edu.au to request to pay via a different method. YOU WILL NOT BE ABLE TO MAKE BOOKINGS **JNTIL THIS IS SET UP** 

Bookings on the day: If you need your child to be notified they are ig OSHC please use your teachers preferred method of on to get a message to the classroom (Seesaw, email) hone call)

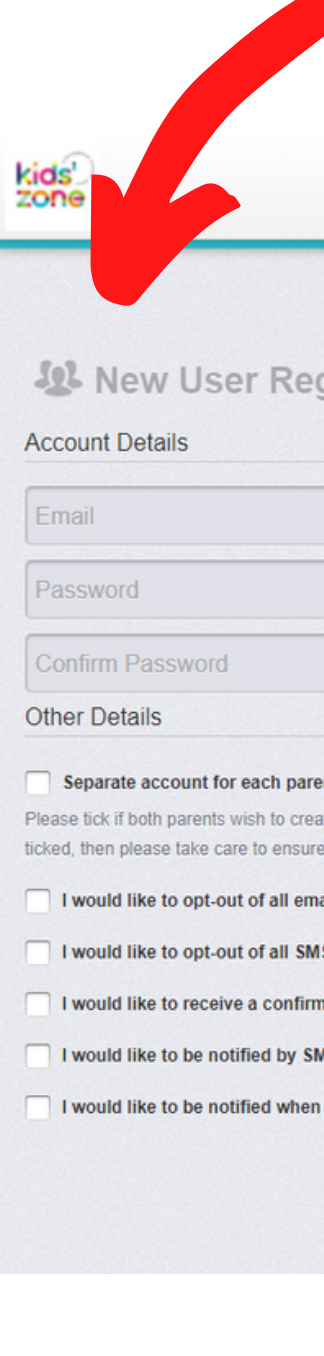

### **xistration**

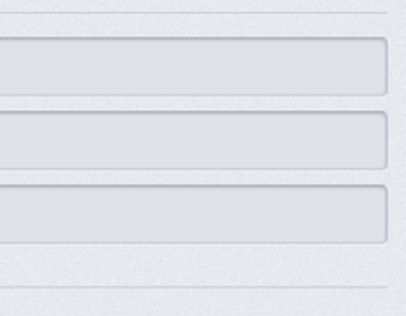

te separate accounts for the same child/ren. It bookings are placed on the correct account.

ail marketing from Stradbroke School OSHC

S marketing from Stradbroke School OSHC

ation email when your bookings are changed

AS of any payment issues (charges may apply)

a new Statement of Entitlement is available

#### Stradbroke School OSHC Terms & Conditions

Upon enrolment you are agreeing to adheare to all Stradbroke OSHC policies. These are available to view at the service on request. You are also agreeing to have read and understood the current Family Handbook and take responsibility to keep up to date with updated ias as thay are shared on the school's website and the OSHO

#### General

- Except as otherwise expressly required by law, Stradbro OSHC does not accept any liability for personal injury, p damage or loss sustained by any participant as a result her participation at the service due to any cause whatso unless caused by proven negligence.
- . I declare that the information in this enrolment is true a and undertake to immediately inform the service in the any changes to this information.
- I understand that Stradbroke School OSHC reserves the change the terms & conditions at any time.
- By accepting these terms and conditions online I conse platform as an electronic signature.

Please read the T&Cs and check this box if you accept these.

### **REGISTER**

Have you remembered your login details? L

## Step 3: complete all sections

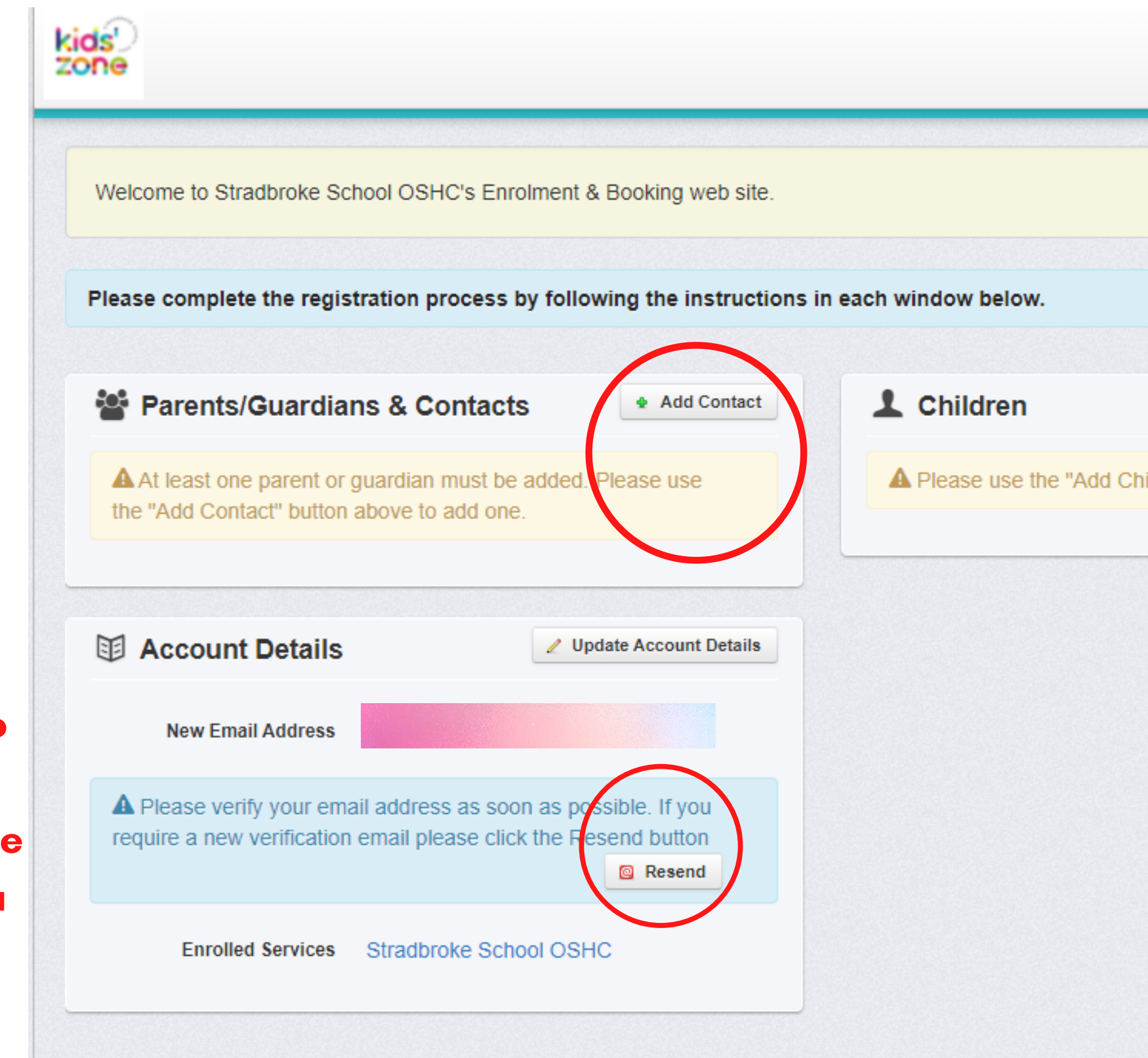

Please note: you will be required to verify your email address prior to the system letting you make bookings

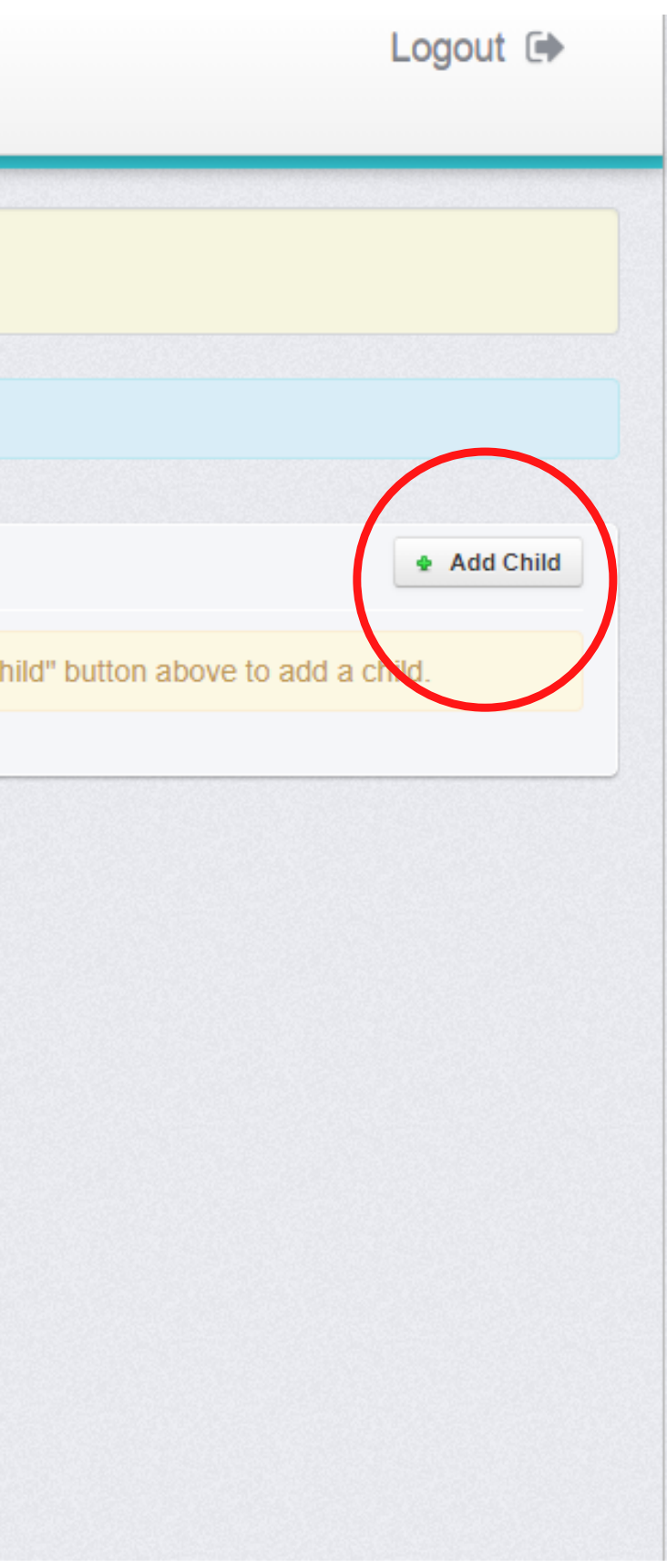

### Parents/Guardians & Contacts

A Education and Care Services National Regulations second parent or guardian to be added to your enrolm details. Please use the following buttons to either add tell us that a second parent is not applicable.

**Add Second Parent** 

⊗ Second Parent Not A

A At least one emergency contact, other than a listed guardian, must be added. Please use the Add Contact above to add one.

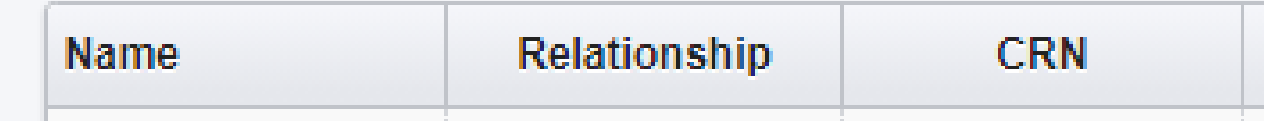

Please note: you will be required to either add a second parent or click second parent not applicable before you are able to make bookings. The system will enforce you add an emegency contact.

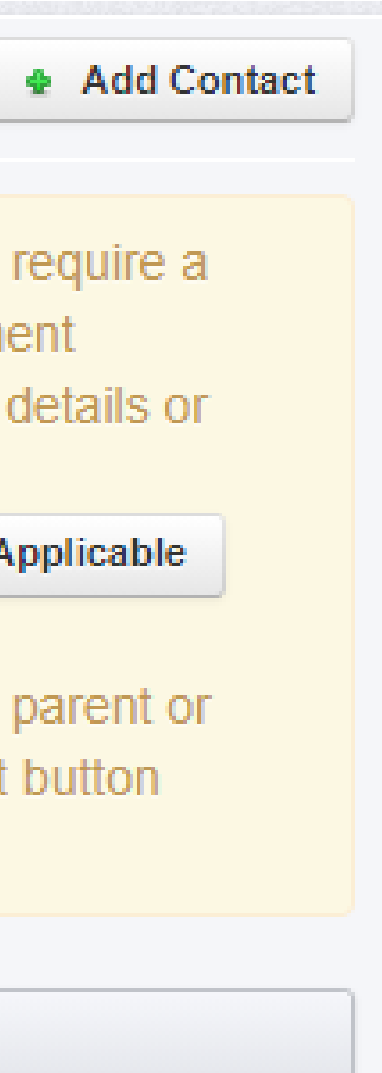

- 
- 

### Step 4: Once you have successfully completed everything a calendar will appear. Click on add/change bookings.

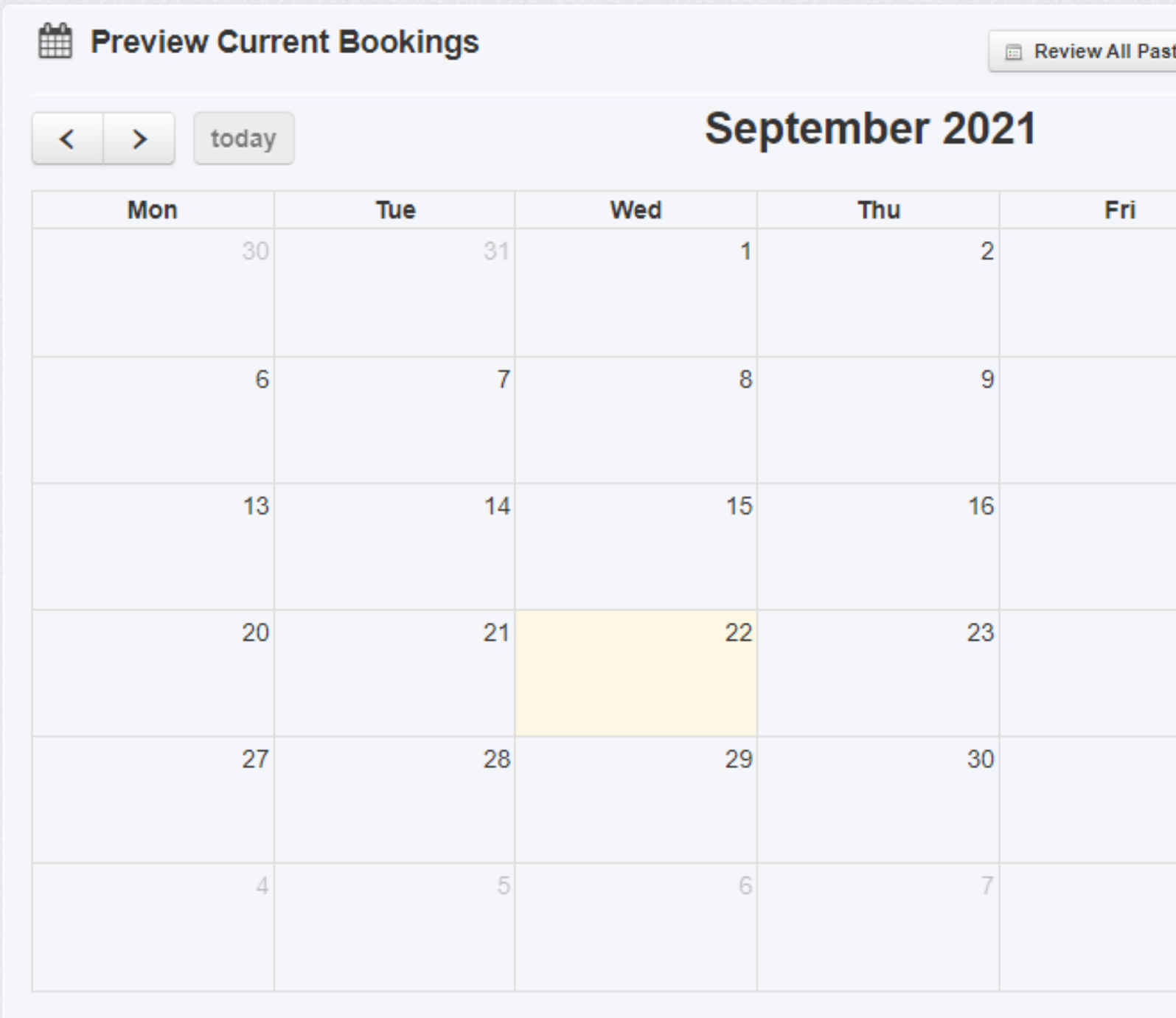

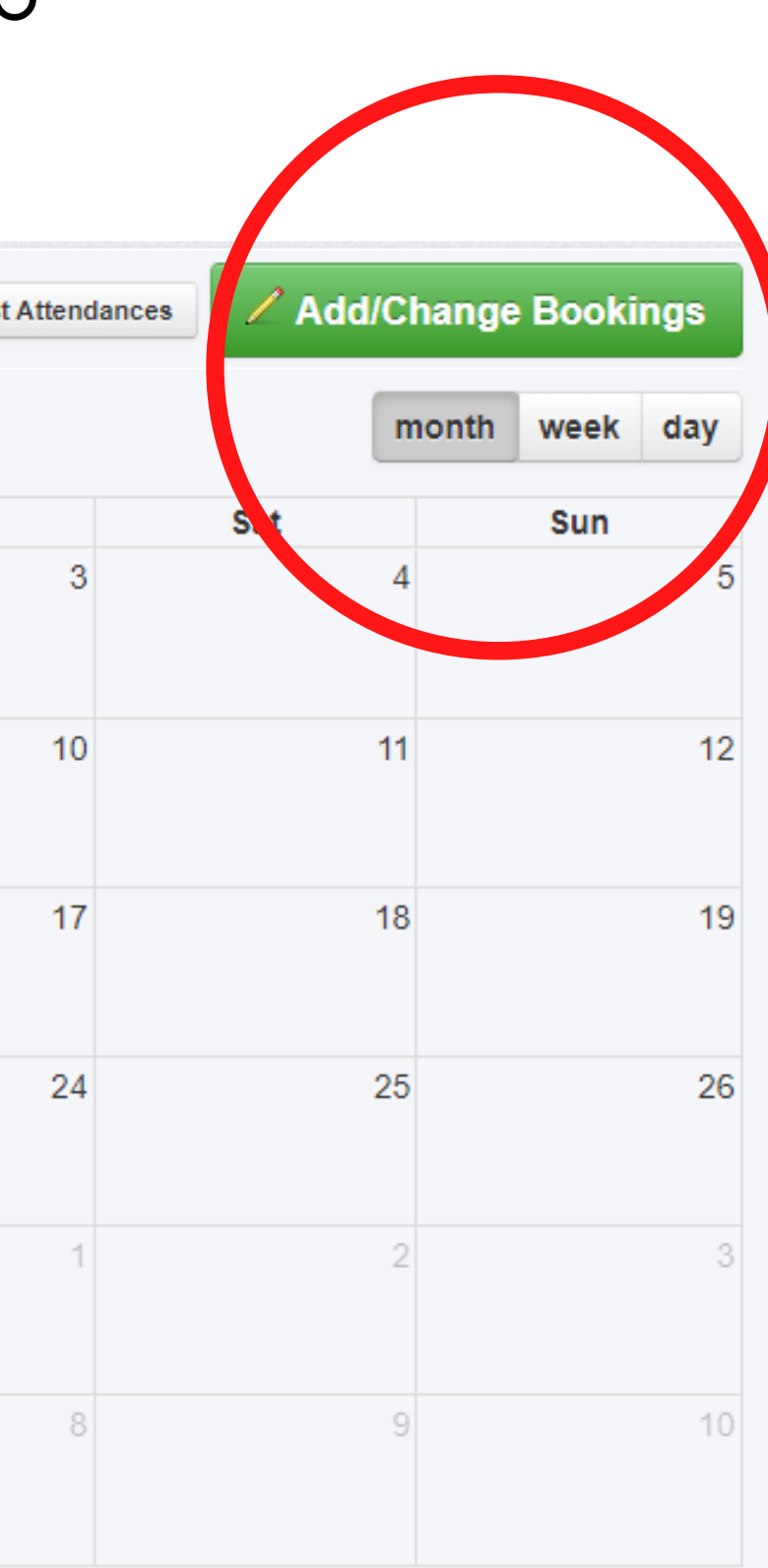

### Step 5: Use this drop down to select the type of care you are wanting to book

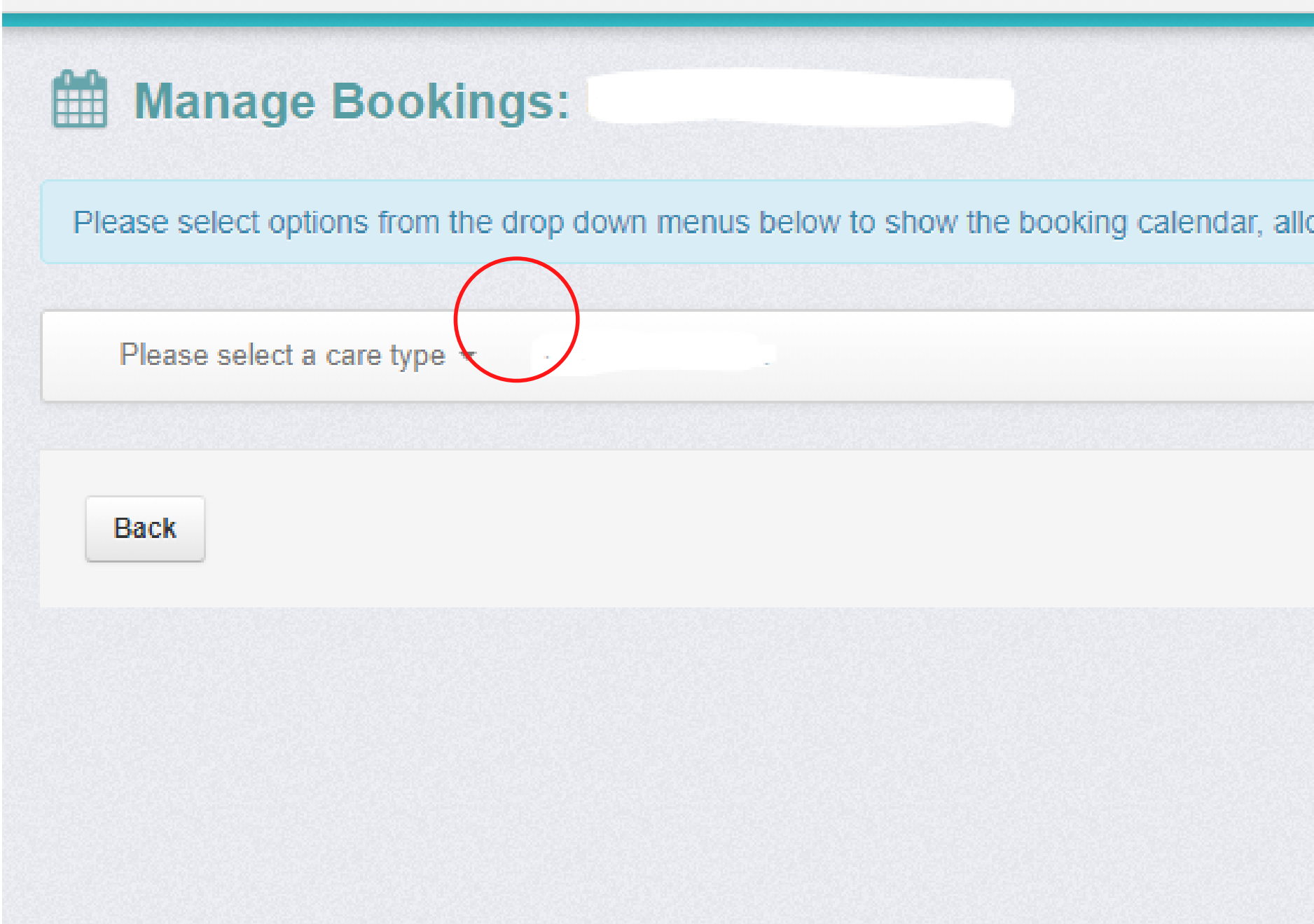

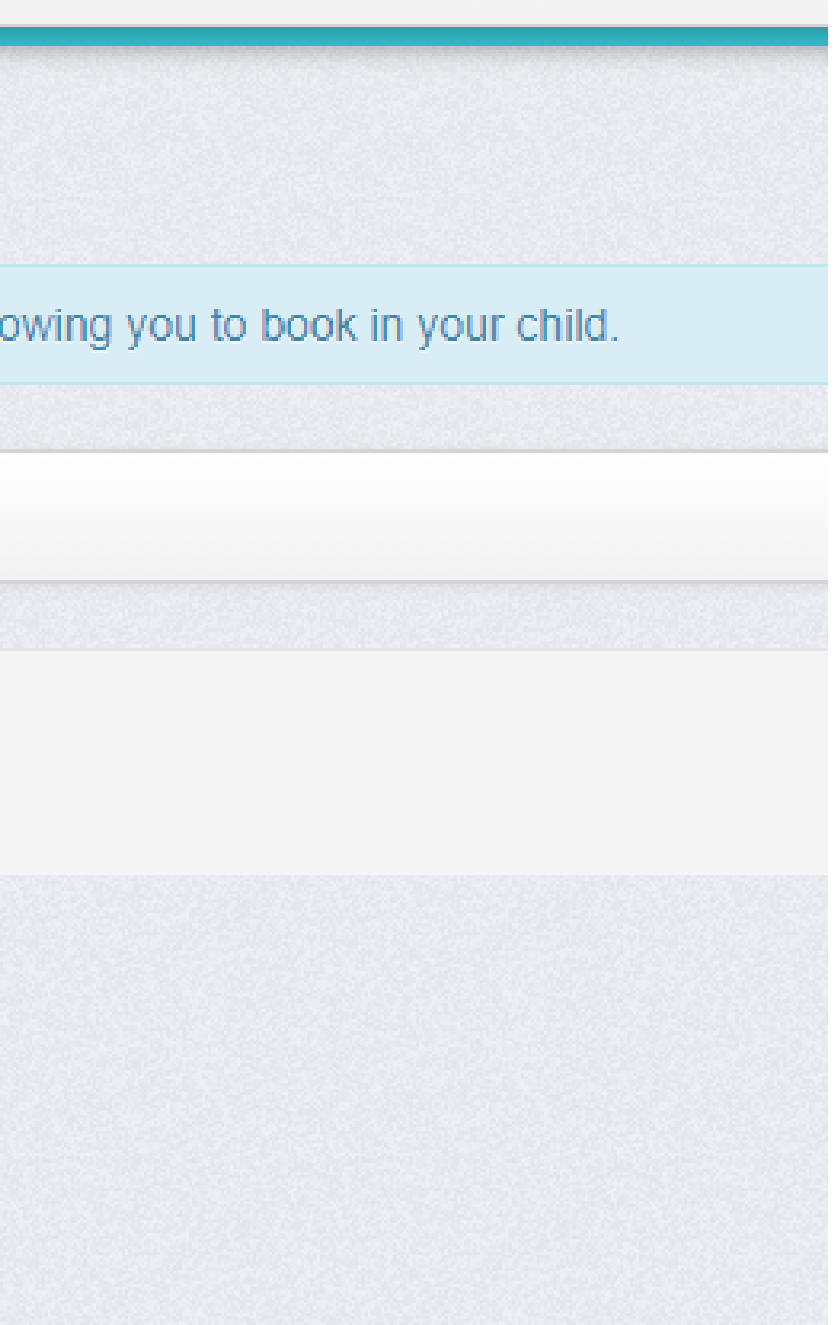

### Ste p 6: Clic k o n th e d ays you are requesting to book

## Ste p 7: O n th e follo win g p a g e you will be able to select whether your child requires escorts.

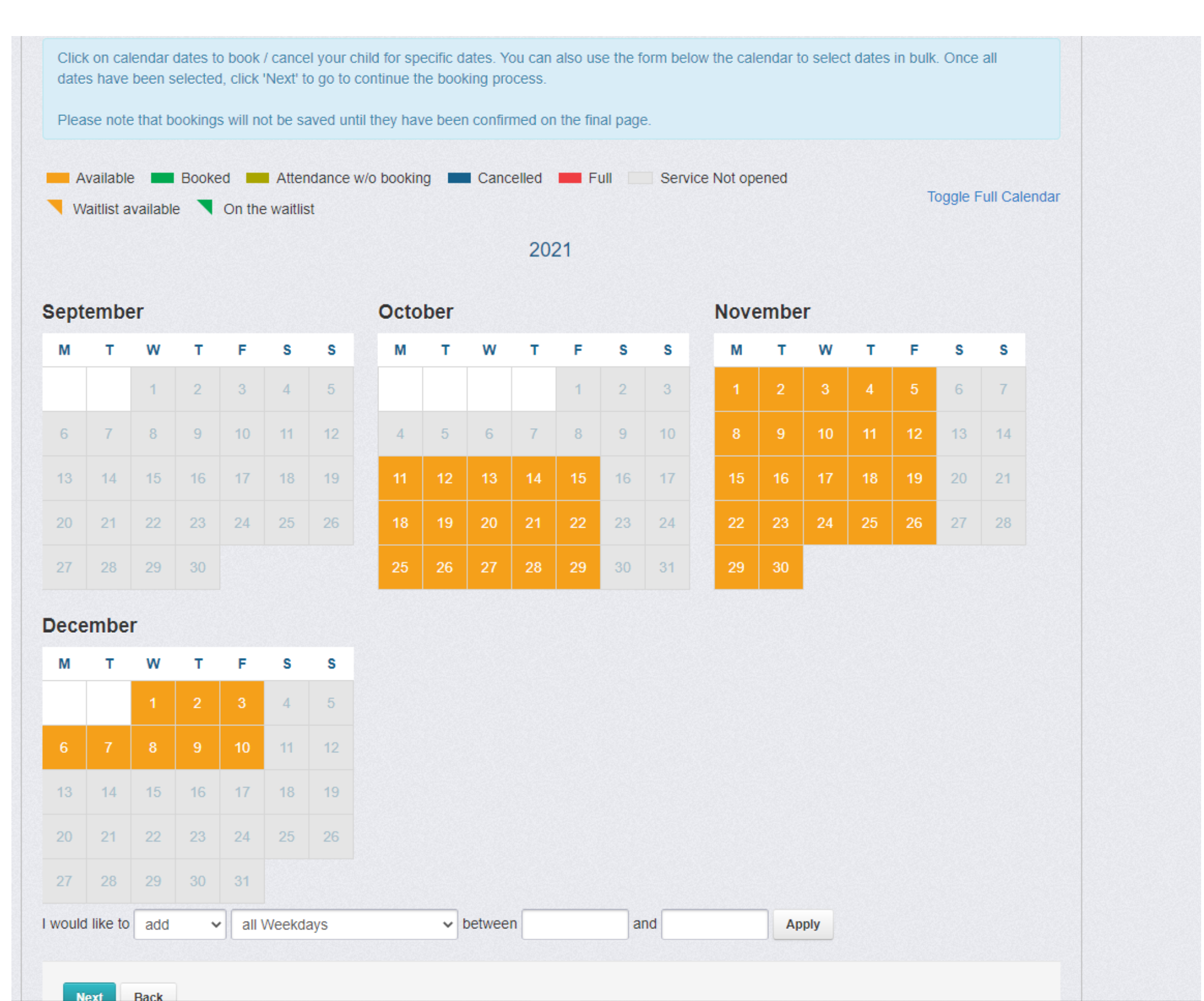

### Booking activities/options for new bookings

Tuesday 12 Oct 2021

Homework \*

Would you like your child to complete their homework today at Kids' Zone? (4:45pm-5:15pm)

![](_page_5_Picture_171.jpeg)

## Step: You will need to press 'confirm changes' to ensure your bookings are locked in.

If you require further assistance please email: oshc.stradbroke833@schools.sa.edu.au

### **Adding New Bookings**

Wed. 20 Oct 2021

### **Stradbroke School OSHC After School Care Cancellation Policy**

- 
- 

### **Booking Terms and Conditions**

### **Availability**

We reccomend making your bookings as early as possible as we cannot assure availability. Once the program is full, children v Waiting lists will be managed according to the suggested government guidelines for priority of access.

#### **Additional Needs Support**

If you child is recieving additional support during their time at our service we ask that you provide 7 days notice of your booking additional educators. Please email us and check prior to booking if outside this time frame.

### **Extra Booking Charges**

- 
- 
- 

#### **Fees**

- child actually attends.
- required to be directed to the relevant authority.
- 

#### **Cancellations**

All cancellations must be made 7 days prior to the booked date of care. There will be no exceptions, even due to illness as we your child in our ratios and ordering of supplies. When cancelling outside of this period your child will be marked as absent and Centrelink currenty allows 42 absences per child each financial year.

You currently have Booking Confirmation Notifications turned off, would you like to change this?

![](_page_6_Picture_23.jpeg)

Wed. 17 Nov 2021

. Within 7 days of session starting: Changes or cancellations will incur the full fee. . More than 7 days from session starting: The booking will be removed and there will be no charge.

• If a child arrives to BSC or ASC without being booked in, a No Booking Fee of \$5.00 applies (if a place is available). • If a child arrives to vacation care without being booked in, a No Booking Fee of \$10.00 applies (if a place is available). • If a child is picked up after 6:15pm, a Late Pick-Up Fee will be charged at \$15.00 per family for every 15 minutes or part th

. I understand I am liable to pay for all of the sessions my child is booked in to (and not cancelled within the relevant time fraction

. I understand Stradbroke School OSHC is not responsible for the family tax benefit or childcare subsidy received by the act

• In the event of overdue fees, I understand that my account may be suspended until full payment is made in accordance wi responsible for any cost involved with fee recovery or any further action required.

o I will receive booking confirmations via email.